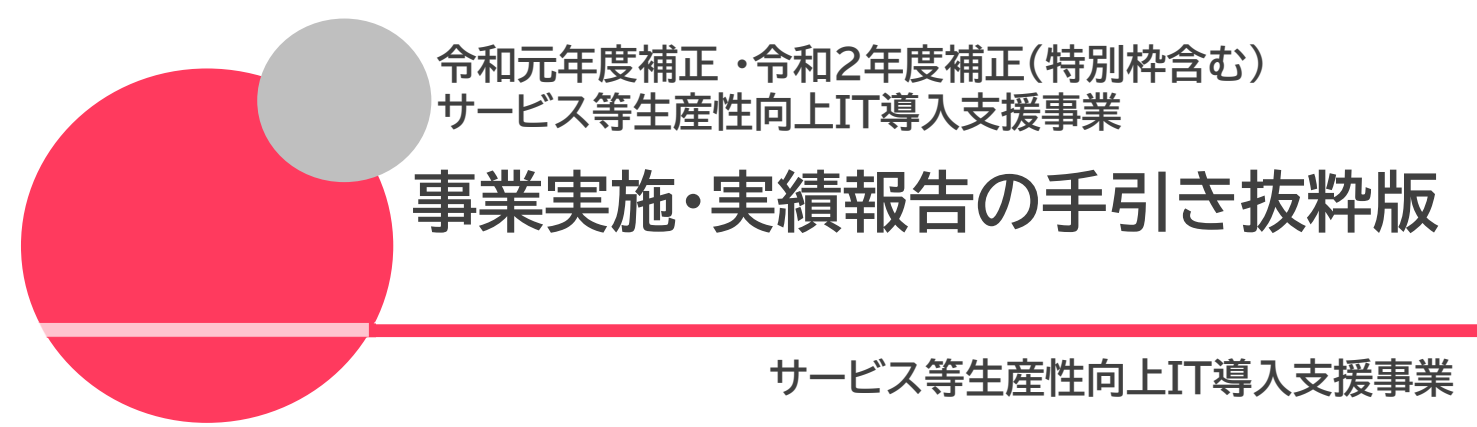

令和6年(2024年)4月19日

### 本手引きについて

本手引きは、令和元年度補正・令和2年度補正(特別枠含む)サービス等生産性向上IT導 入支援事業【事業実施・実績報告の手引】より、申請情報の変更について、必要な内容を抜 粋・加筆・修正し記載しています。

本手引きをよくお読みのうえ、申請情報の変更を行ってください。

本手引きでは、以下のアイコンを使用し、情報変更における手続き等の説明をしています。  $\left(\begin{matrix} \mathbf{I} \\ \mathbf{I} \\ \mathbf{I} \end{matrix}\right)$ 主に「IT導入支援事業者」が確認する項目 補助<br>事業者 主に「補助事業者」が確認する項目 本手引きの内容は、予告なく変更となる場合がございます。更新版の手引きはIT導入補助金 ホームページにて公開のうえ、告知いたします。また、変更点は手引き内に明記いたします。

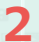

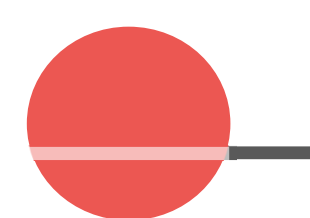

- 1. 交付申請の担当IT導入支援事業者情報の変更
- 2. 交付決定後の申請情報変更
- 3. 情報変更(申請不要)の手順
- 4. 情報変更(申請あり)の手順

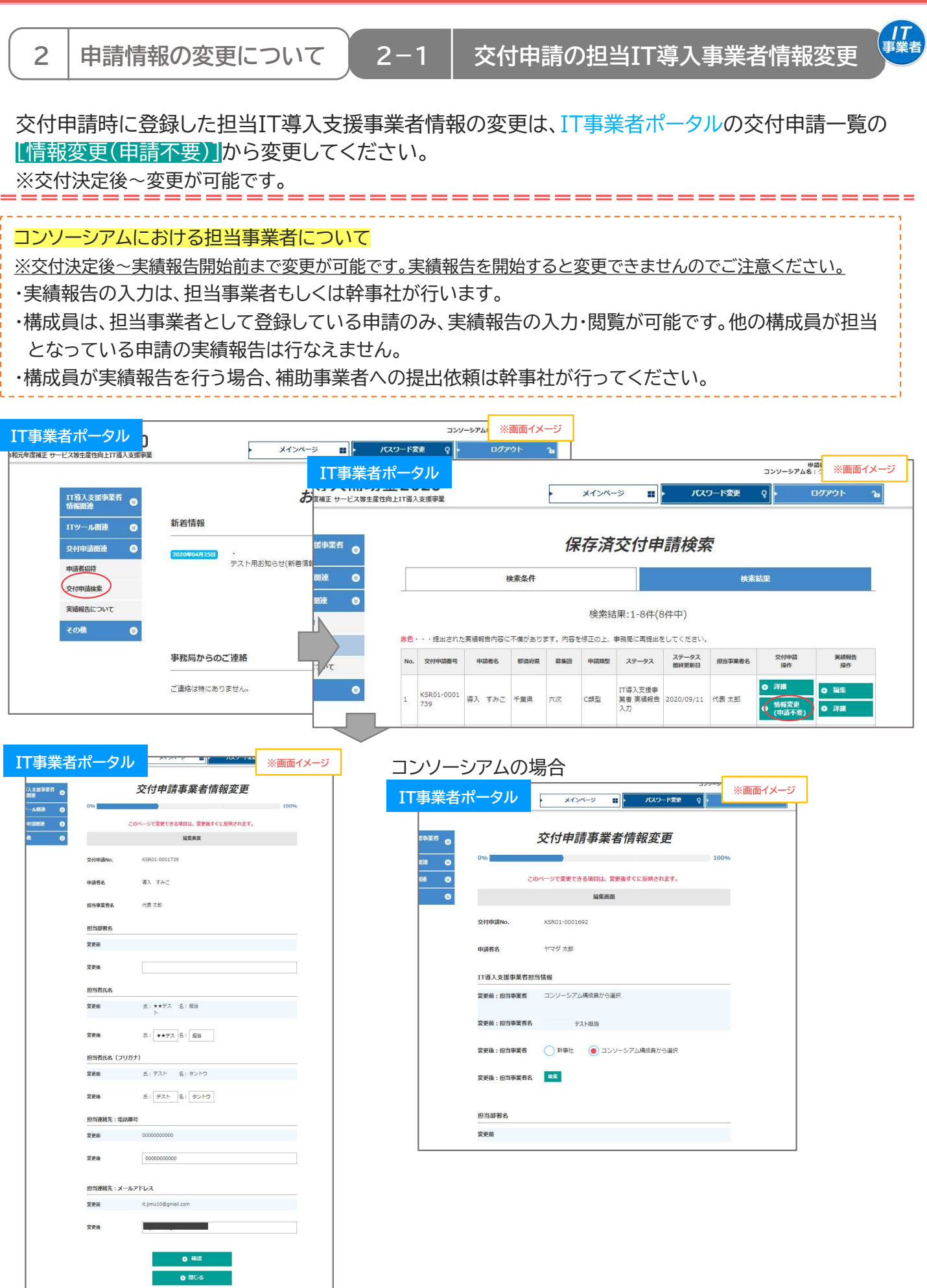

**4**

**IT**導入支援事業者登録の手引き

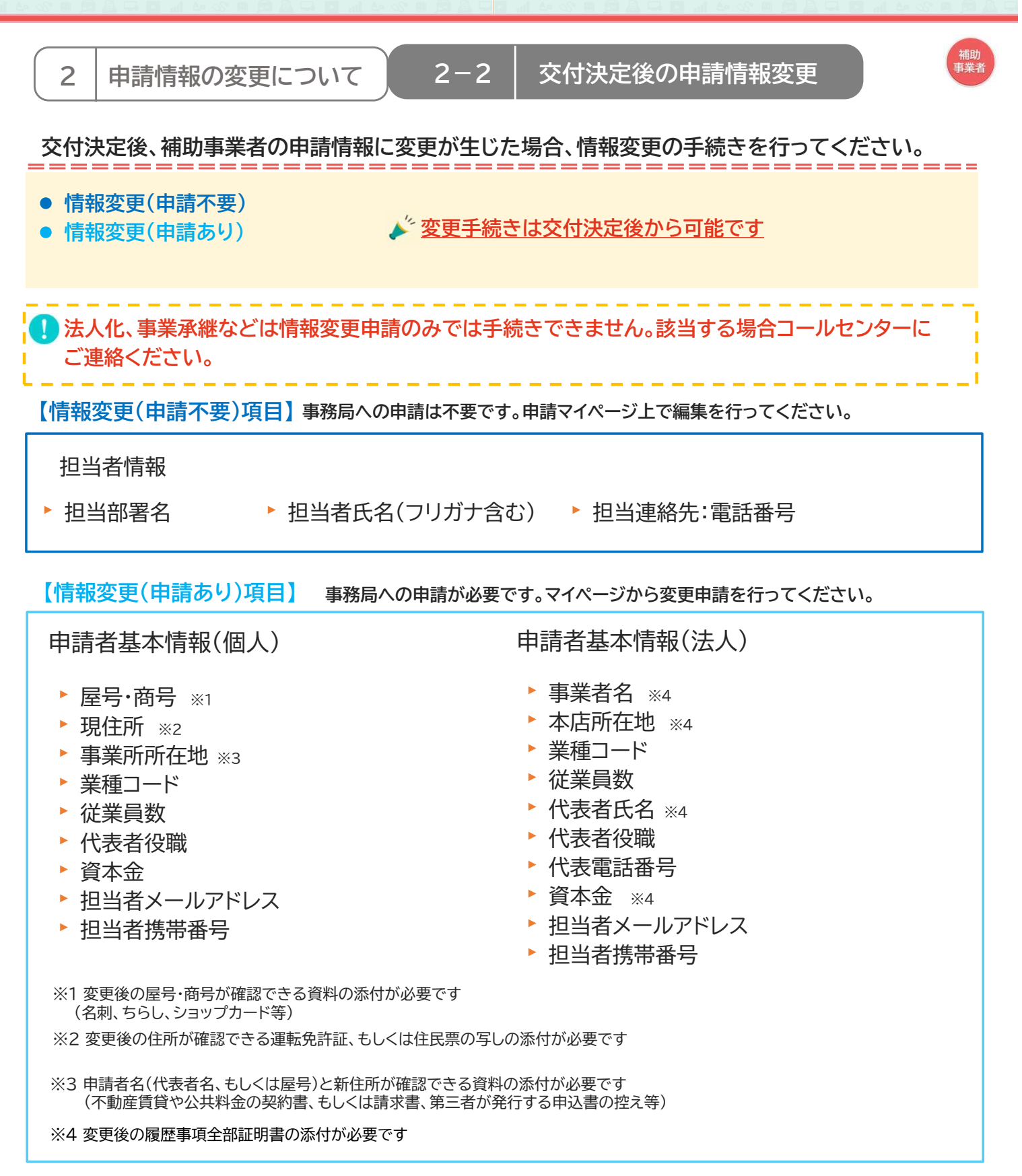

**5**

**™ITTL©DINYDINYDINYDINYN**<br>8 @ Q W @ @ *Q & @* & <mark>C</mark> Q W @ & *& &* & &

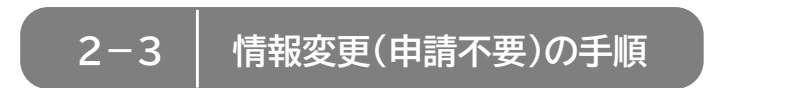

# 【情報変更(申請不要)の手順】 申請マイページから行います

#### 情報変更を行う際には必ずIT導入支援事業者へその旨を伝えてください

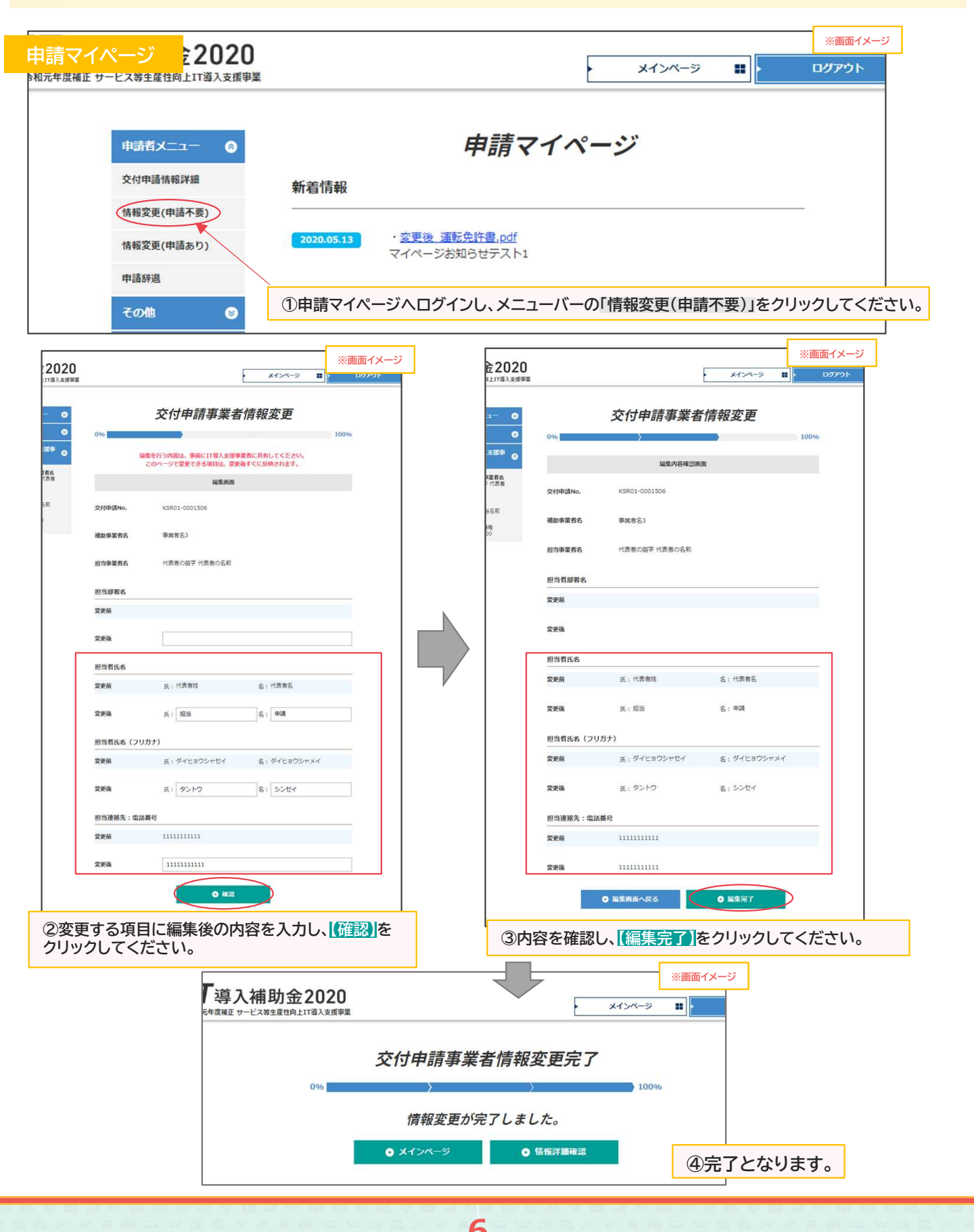

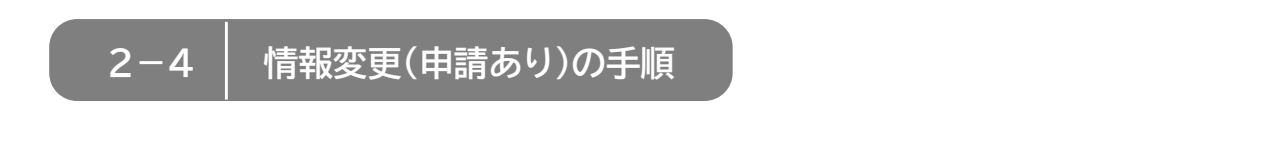

精助<br>事業者

## 【情報変更(申請あり)の手順】 申請マイページから行います

情報変更を行う際には、必ずIT導入支援事業者へその旨を伝えてください

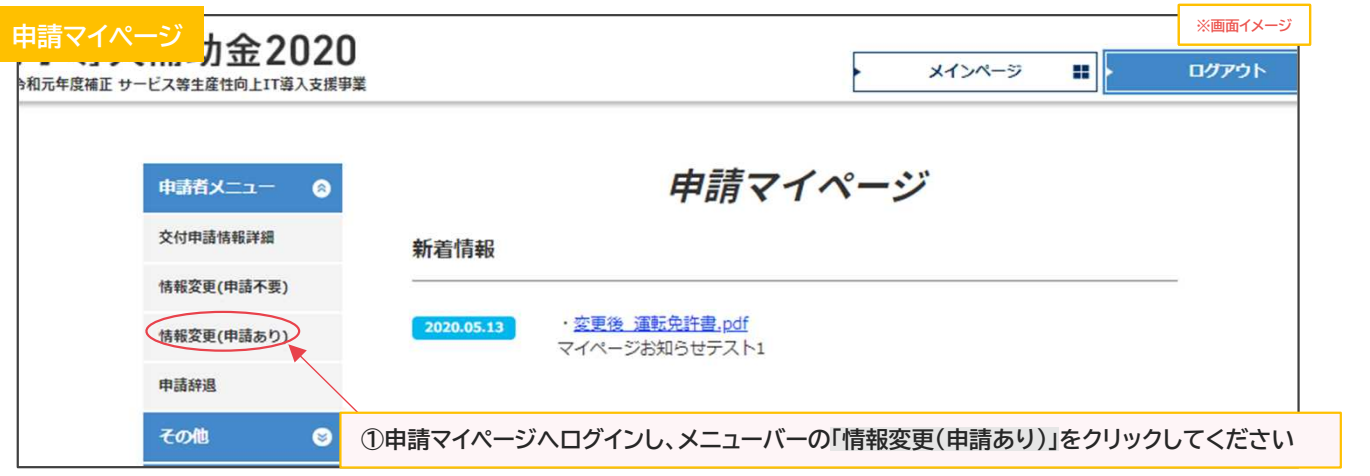

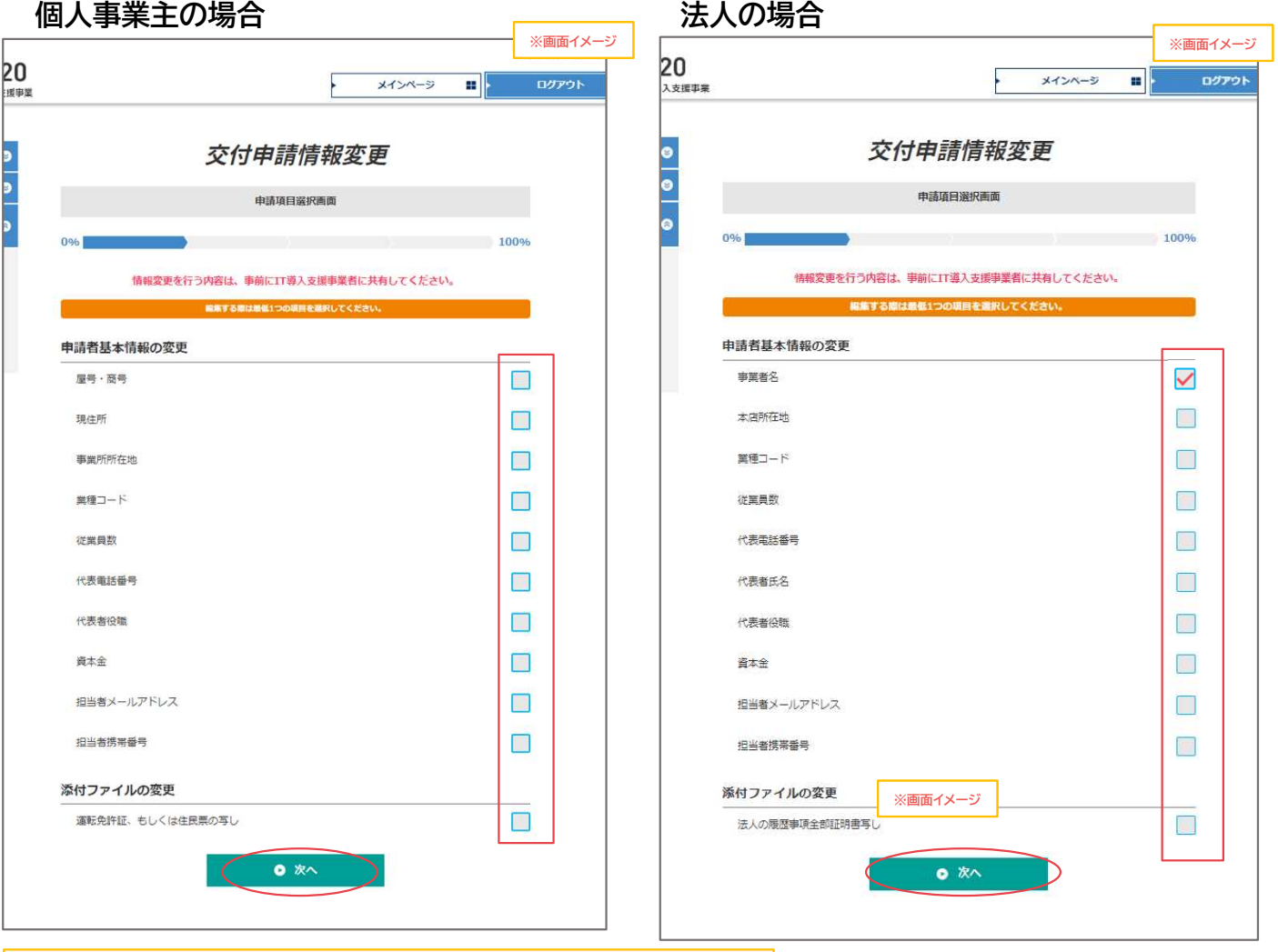

②変更する項目すべてにチェックをし、「次へ」をクリックしてください

※資料の添付が必要な項目がありますので、手続きの際には書類を準備してください

2-4 構報変更(申請あり)の手順

### 例)法人の事業者名の変更

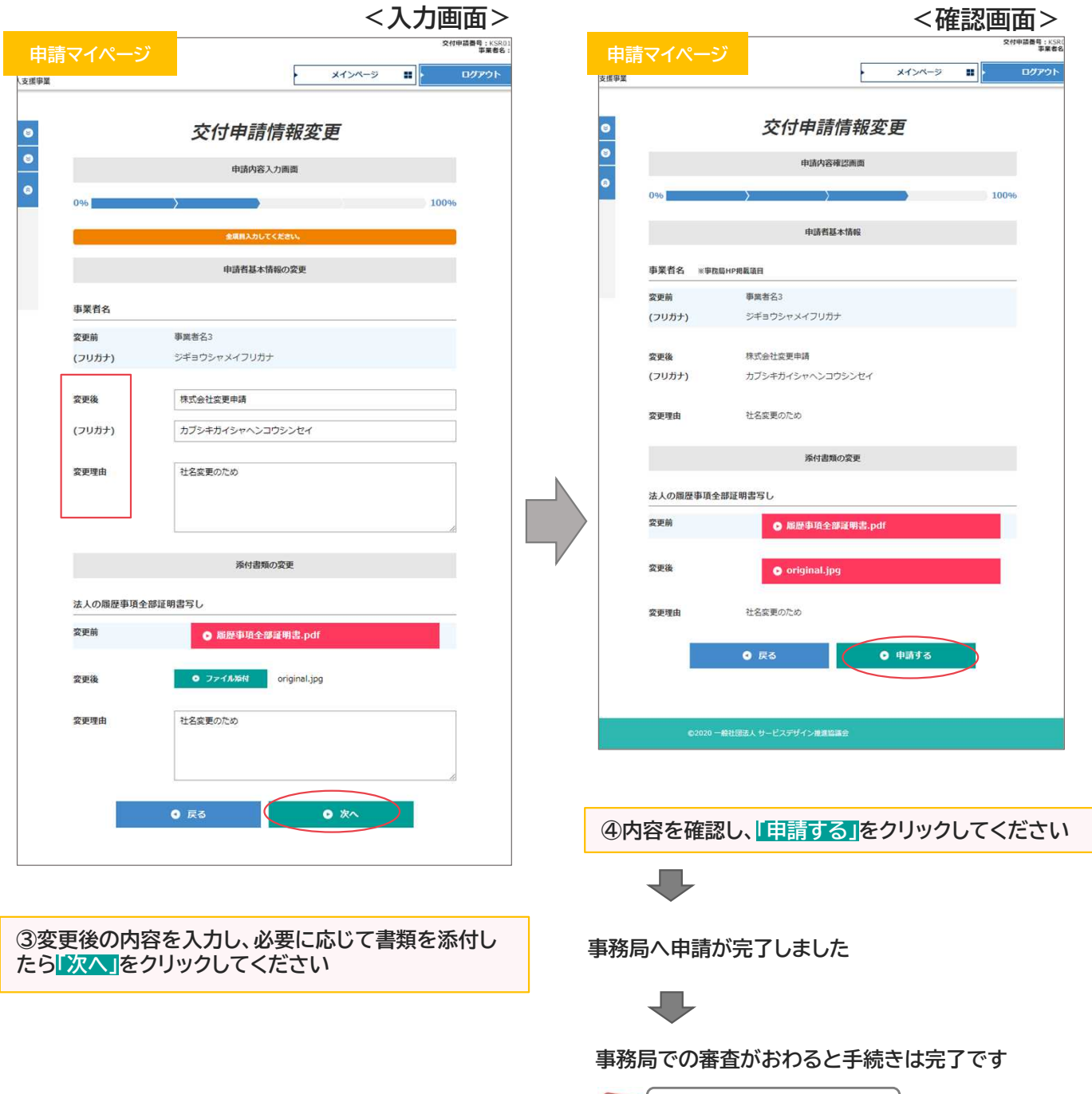

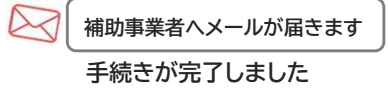

補助<br>事業者

**IT WAS DESTANDED IN YOUR PIN OF N**<br>BA Q W N Q *\$ \$* \$ Q Q W N Q *\$ \$* \$ B A